# **Handling short instructions for**

# **Wireless around the controller**

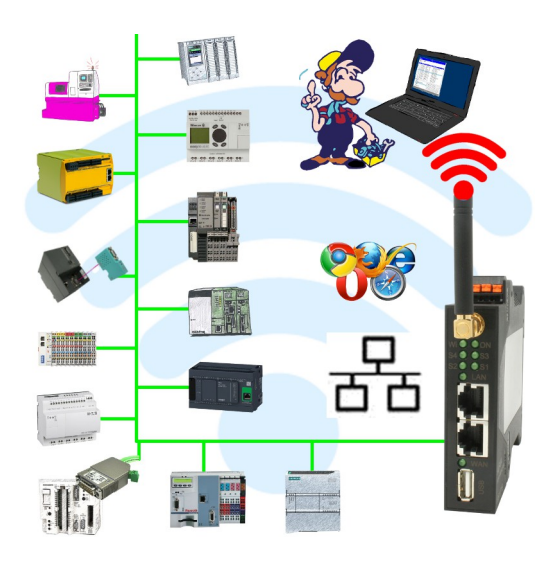

#### **Commissioning of ALF-UA**

ALF-UA creates a WIFI network with the SSID "ALF-UA" and automatically assigns an IP-address via DHCP for the WIFI-participants who connect to the device.

Connect laptop/notebook to this WIFI-network, the respective PC is assigned an IP-address from the subnet 192.168.2.xxx.

If you need a different subnet for the connected controller, you can change the subnet after connecting the PC and ALF-UA:

- Connect PC to ALF-UA via WIFI
- Open the ALF-UA-website with a browser and IP address 192.168.2.1
- User name: admin Password: admin
- Menu , network " => , AP router" => , LAN" => , router IP" enter the desired subnet The changes are accepted by clicking on the diskette symbol
- After a restart, the device is available with the new parameters
- Rebuild the WIFI-connection of PC and ALF-UA

Connect the respective control/machine to the LAN port of the ALF-UA with a patch cable. Now that the PC and ALF-UA have been connected, the machine can be reached "wirelessly" and you can communicate.

Under the web-address https://www.process-informatik.de are product specific documentations or software-driver/-tools available to download. If you have questions or suggestions about the product, please don't hesitate to contact us.

> Process-Informatik Entwicklungsgesellschaft mbH Im Gewerbegebiet 1 DE-73116 Wäschenbeuren +49 (0) 7172-92666-0

> > info@process-informatik.de https://www.process-informatik.de

Copyright by PI 2019 - 2025

## **Menutree Website: QR-Code Website:**

+ Products / docu / downloads + Wireless around the S7-PLC

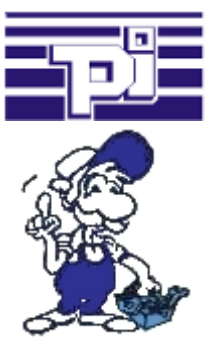

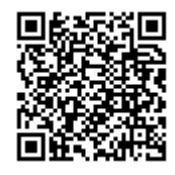

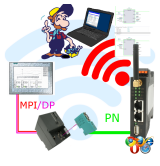

Please make sure to update your drivers before using our products.

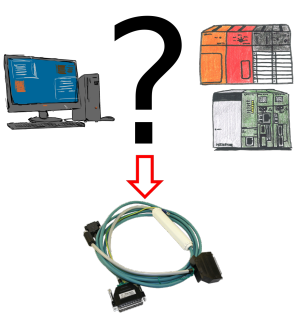

Changes to Mitsubishi PLCs but no interface cable?

 Use the SC09 cable to connect the PC to the Mitsubishi MELSEC FX & A series. Any PLC with an RS-422 interface can be connected. Including adapter cable for 8-pin DIN connection, firmly attached so that it can never be forgotten. One cable for both types, universal to the Mitsubishi PLC.

#### Transformation of Rack/Slot in TSAP to MPI-address

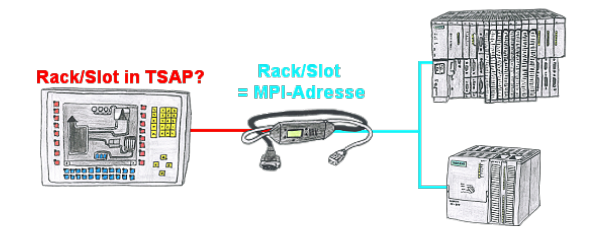

Your panel or visualisationsystem addresses the used PLC with Rack/Slot in TSAP? No problem, activate this mode in the MPI-LAN-cable and you will get actual data from the PLC.

## Detect Profinet burglary

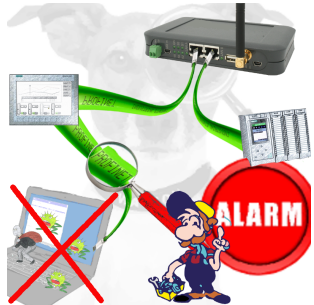

Detection and logging of unauthorized access in the defined Profinet

 Attempted break-ins and access to the network are recognized immediately and e.g. reported by email

Logging of all accesses in the network for historical processing

Possible data-storage USB-stick or FTP-server via USB-network-stick.

### Wireless around the Eaton-PLC

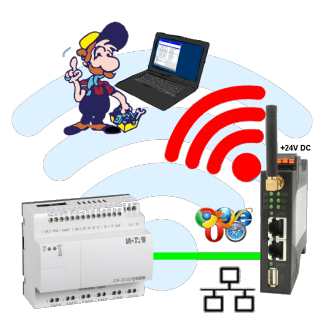

Move wirelessly around the Eaton-PLC and communicate for example ONLINE in the status